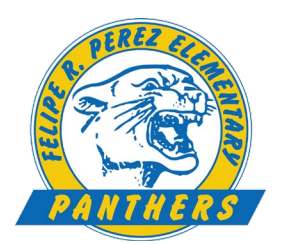

## **General Student iPad Set-Up**

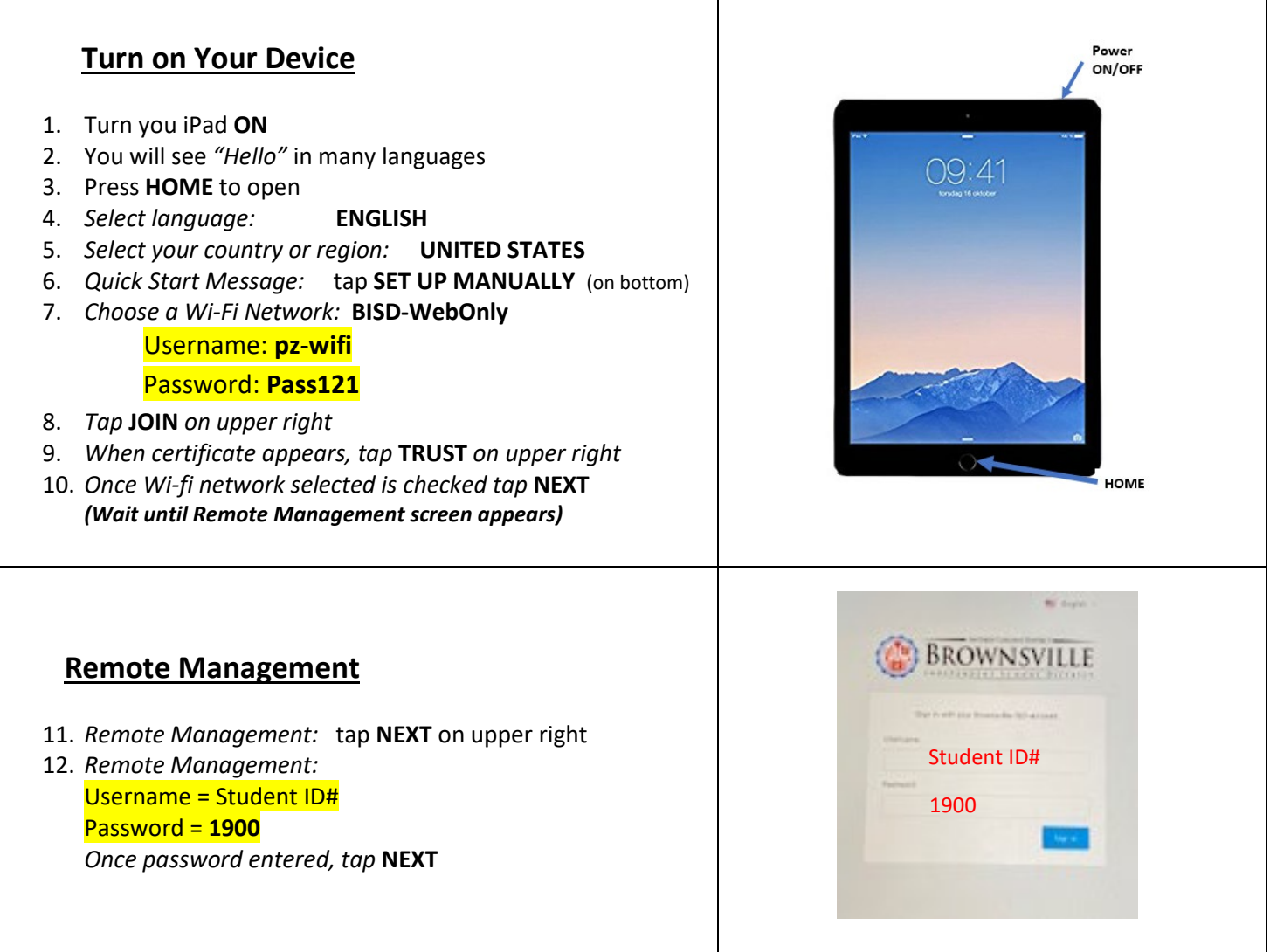

## **ERASE All Content & Wipe for New Student**

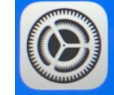

• *Go to* Settings  $\bigcirc$  and *click on* General

• **Erase All Content & Settings**

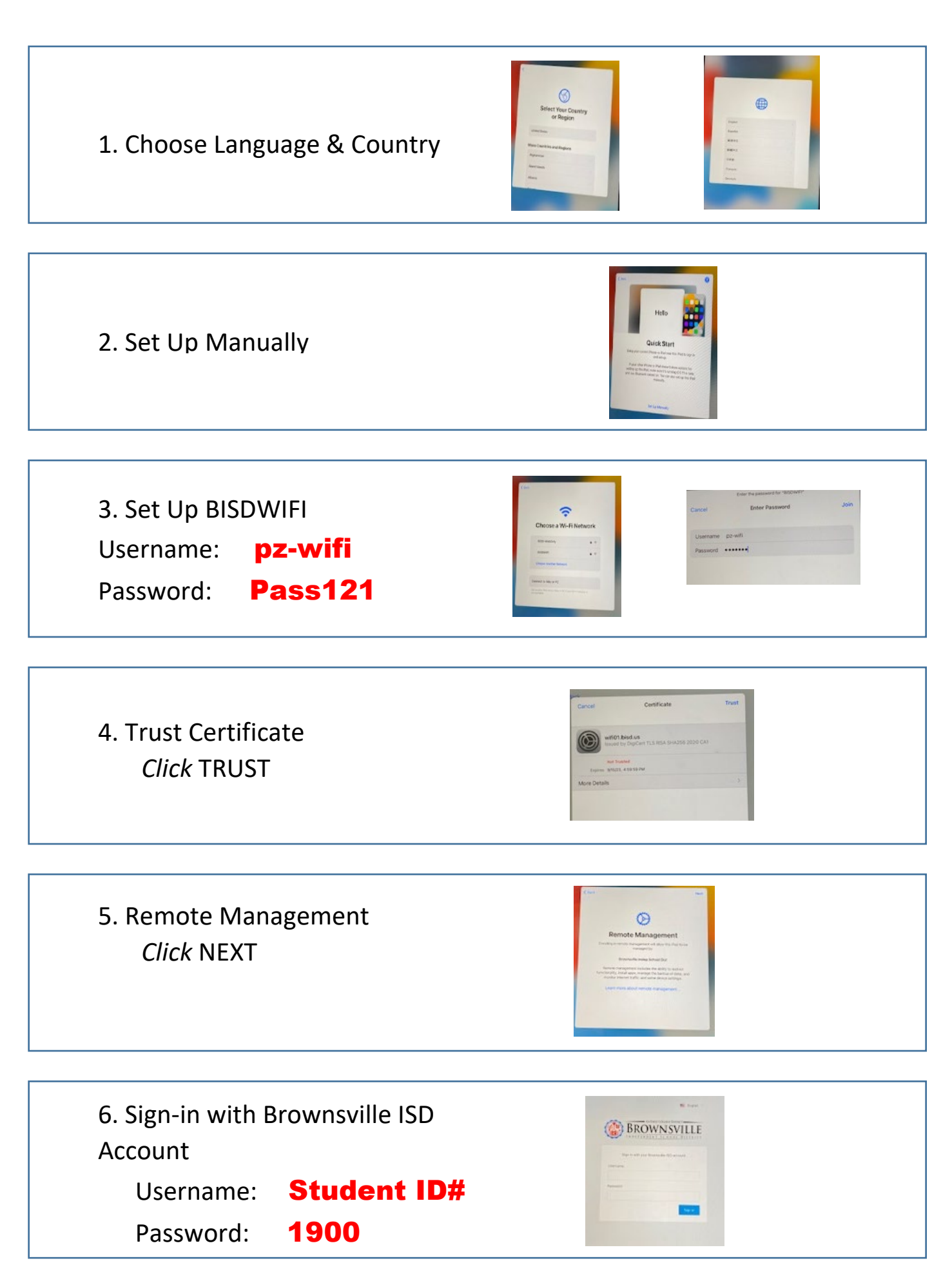